**Print Service Manager Crack Free [Latest-2022]**

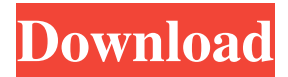

## **Print Service Manager Crack+ Serial Number Full Torrent For PC [2022]**

Print Service Manager is the first software that allows users to easily manage the printing service of Windows. It allows users to intuitively start, stop or restart the print service. Most importantly, it allows users to forcibly clear the print queue in case documents are stuck in print job list. Print Service Manager Screenshot: Print Service Manager Requirement Windows 7, 8, 8.1, and 10 Minimum: 200 MHz processor 15 MB free space 64 MB RAM 20 MB disk space Recommended: 800 MHz processor 4 GB free space 256 MB RAM 50 MB disk space Minimum System Requirements for Windows 7: Intel Core 2 Duo processor Windows 7 SP1 or later Windows Server 2008 R2 or later 1 GB free space Minimum System Requirements for Windows 8: Intel Core i3 processor Windows 8 Pro or later 2 GB free space Minimum System Requirements for Windows 8.1: Intel Core i3 processor Windows 8.1 Pro or later 3 GB free space Minimum System Requirements for Windows 10: Processor: Intel Core i3, Core i5, or Core i7 OS: Windows 7, 8, 8.1, or 10 RAM: 1 GB RAM Hard Disk Space: 16 GB free space Internet Connection: Broadband connection 64 Bit or 32 Bit Print Service Manager Download Download the print service manager program 64 bit. Zip file or 32 bit. Zip file on this page. You can use any method to download files. We do not guarantee that the download page is free of errors, viruses, or any form of malware. It is your own responsibility to take precautionary measures to ensure against infection. Review Print Service Manager 64 Bit Click on the above button or link to download the latest version of Print Service Manager 64 Bit. We are not responsible for problems that may arise from the use of any software downloaded from the Internet. Print Service Manager Download Step 1: Select Your Operating System Select the operating system of your computer from the list. Windows 7, Windows 8, Windows 8.1 and Windows 10 are available for download. Click on the operating system you want to download the print service manager software for. Step 2: Download Print Service Manager Click on the

### **Print Service Manager Crack + [Mac/Win] [Updated]**

Print Service Manager Crack is a free utility designed to simplify printing tasks in Windows XP. It is a service manager that allows users to start, stop or restart the Windows print service, search for the print queues, view the print queue statistics, and forcibly clear the print queues. New features: - Printing multiple documents from the same printer or job using the printer's default driver from the same computer. - Printing Microsoft Office Documents using Microsoft Office 2003 and Microsoft Office 2007. - Printing from local or network printers using Microsoft Office 2003 or Microsoft Office 2007. Lite version is the free version of Print Service Manager. The full version is available for purchase. Print Service Manager is the first software that allows users to easily manage the printing service of Windows. It allows users to intuitively start, stop or restart the print service. Most importantly, it allows users to forcibly clear the print queue in case documents are stuck in print job list. Print Service Manager Description: Print Service Manager is a free utility designed to simplify printing tasks in Windows XP. It is a service manager that allows users to start, stop or restart the Windows print service, search for the print queues, view the print queue statistics, and forcibly clear the print queues. New features: - Printing multiple documents from the same printer or job using the printer's default driver from the same computer. - Printing Microsoft Office Documents using Microsoft Office 2003 and Microsoft Office 2007. - Printing from local or network printers using Microsoft Office 2003 or Microsoft Office 2007. Version 4.4.8

New Features: - Printing multiple documents from the same printer or job using the printer's default driver from the same computer. - Printing Microsoft Office Documents using Microsoft Office 2003 and Microsoft Office 2007. - Printing from local or network printers using Microsoft Office 2003 or Microsoft Office 2007. - Printing multiple documents from the same printer or job using the printer's default driver from the same computer. - Printing Microsoft Office Documents using Microsoft Office 2003 and Microsoft Office 2007. - Printing from local or network printers using Microsoft Office 2003 or Microsoft Office 2007. - Printing multiple documents from the same printer or job using the printer's default driver from the same computer. -Printing Microsoft Office Documents using Microsoft Office 2003 and Microsoft Office 2007. - Printing from local or network printers using Microsoft Office 2003 or Microsoft Office 2007. - Printing multiple documents from the same printer or job using the printer's default driver from the same computer. - Printing 81e310abbf

# **Print Service Manager [March-2022]**

A Microsoft Print Service is responsible for the printing device (printer). When users send print jobs to the print service, the print service may immediately cancel or cancel the print jobs. If all the printing jobs are canceled, the print service will release the print jobs. If there is a print job in the print queue, the print service will wait until the printing job is completed. After the print job is finished, the print service sends the print job information to the printing device. After the printing device finishes printing the print job, the print service will output a notification message to inform users about the job. A typical example is that the printing device prints a document and sends the document to the print service to be printed. After the print service is completed, it will output the notification message to inform users about the job. Configuration file settings: The configuration file settings of Print Service Manager are stored in a single text file. The file is located in C:\WINDOWS\SYSTEM32\PRINTERS\{number}.txt, where {number} represents the number of the printer. If there is no number in the configuration file, Print Service Manager will use the default printer. You can use Windows registry or a text editor to edit the configuration file. For example, you can use Notepad to edit the configuration file. Configuration file structure: 1.![Configuration file structure of Print Service Manager]( 2. Properties: name and address 1. properties: parameters and settings 3.![Example of Print Service Manager configuration file]( Start Print Service Manager: 1. Start Print Service Manager from the Start menu. 2. In the "Service start" list, click Print Service Manager. Stop Print Service Manager: 1. Click Start Print Service Manager to open the Print Service Manager window. 2. Click Stop or Restart on the menu bar. Start or Stop the print service: 1. Click Start Print Service Manager to open the Print Service Manager window. 2. Click the Start button on the menu bar. 3. On the submenu, click Start, Start As Administrator or Restart

### **What's New In Print Service Manager?**

The Print Service Manager can be used by any users who have administrative access to the system. It's ideal for advanced users who need to control print jobs and to troubleshoot print problems. Screenshots: Startup: General menu: Main screen: System Information: Printing Services: Report: Settings: User Interface: Printing Queues: General: Menus: Tips: Notes: Print Services Manager is the first software that allows users to easily manage the printing service of Windows. It allows users to intuitively start, stop or restart the print service. Most importantly, it allows users to forcibly clear the print queue in case documents are stuck in print job list. Most software will try to clear the queue when it's started. The Print Service Manager is also specially designed to make sure this function is always available, even when you're using a network printer. Printing Services: This option displays a listing of the services that are associated with a printer. The names of the services are displayed with their relative priority. The default service is highlighted by a green icon. If you have installed additional services manually, they are displayed with a different icon. Startup: Restart service if it isn't started automatically: Click this option to restart the selected service if it isn't started automatically. Check if service is running: Click this option to check if the service is running. If the service is stopped, it's restarted automatically. If the service isn't started automatically, select the service that you want to start. Startup: This option displays all the installed services on the system. Click the Startup menu item to view all the services that start automatically. General: Startup: This option starts the selected service and stops the services that are not started automatically.

Stopping services that aren't started automatically: Click this option to stop the services that are not started automatically. Show hidden files and folders: Select this option to display the hidden files and folders in the specified drive or folder. If you don't select this option, the hidden files and folders are not displayed. Check if this service is running: Click this option to check if the service is running. If it's not running, the selected service is started automatically. If the service is running, the selected service is started automatically. Restart service if it's not started automatically: Click this option to restart the selected service if it's not started automatically. Restart all selected services: Click this option to restart all the selected services. Managing Print Services: Clear queue:

### **System Requirements For Print Service Manager:**

Minimum: OS: Windows 7, 8, 10 Processor: Intel Core i3 @ 3.1 GHz or AMD Phenom II @ 3.4 GHz Memory: 4 GB RAM Graphics: NVIDIA GeForce GTX 650 DirectX: Version 9.0c Storage: 2 GB available space Sound Card: DirectX compatible Additional Notes: Game installation requires disc one of the disc Minimum:OS: Windows 7, 8, 10Processor: Intel Core i3 @ 3.1 GHz or AMD Phenom

Related links:

[https://www.tallaslions.com/wp-content/uploads/2022/06/Klean\\_Boy.pdf](https://www.tallaslions.com/wp-content/uploads/2022/06/Klean_Boy.pdf) [https://www.caelmjc.com/wp-content/uploads/2022/06/Alternate\\_Math\\_Solver.pdf](https://www.caelmjc.com/wp-content/uploads/2022/06/Alternate_Math_Solver.pdf) <https://beautyprosnearme.com/wp-content/uploads/2022/06/hendhati.pdf> <http://www.ndvadvisers.com/wp-content/uploads/2022/06/amocel.pdf> <https://wwthotsale.com/wp-content/uploads/2022/06/salwam.pdf> <https://kryptokubus.com/wp-content/uploads/2022/06/ambrmar.pdf> <https://amtsilatipusat.net/wp-content/uploads/2022/06/MaxxMEM2.pdf> <https://s3-us-west-2.amazonaws.com/mmoldata/wp-content/uploads/2022/06/06013858/brenroys.pdf> <https://koeglvertrieb.de/wp-content/uploads/2022/06/darsasc.pdf> <https://miportalplus.com/wp-content/uploads/2022/06/urycol.pdf>